## Quotations

This section offers you useful options that can be used in contacting with clients or brokers you deal with.

1/1

Invalid Link Flight Brief

- 'Att' field as clients from database when ticked, field 'Att' will become a drop-down box of clients - related with sending 'Flight Brief' or 'Charter Agreement' (see below).
- Sending quotations to Avinode options add this option to send quotations from Leon to Avinode (visit section Quotations for more information).
- Send messages about aircraft movements to clients tick box 'Enable' so that you can start using this option. For more details please see Flight Watch.
- Flight Brief fill in email fields along with the content, which will be used when sending out 'Flight Brief'.
- Charter Agreement this document can be added optionally by Leon Software if you wish to have it, please contact support@leonsoftware.com

To send 'Flight Brief' to the client, please go to Planned Flights and after editing the flight, go to tab Docs, where you will find a 'Flight Brief' window. This is where email details with email content, previously added in 'Quotations' section, can be found.

From: https://wiki.leonsoftware.com/ - Leonsoftware Wiki

Permanent link: https://wiki.leonsoftware.com/leon/settings-quotations?rev=1472562416

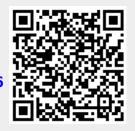

Last update: 2016/08/30 13:06